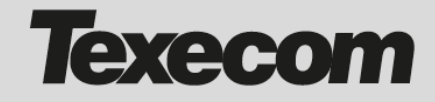

## **Bevezető**

Ebben a telepítési kiegészítésben a SmartCom modul és a Premier Elite központ kompatibilitási

tájékoztatását találja, valamint a lehetséges probléma megoldási javaslatát.

## **Kompatibilis**

A Premier Elite V5.00 kompatibilis a SmartCom V1.03-tól. Ebben az esetben normál módon telepítheti az eszközöket.

A SmartCom V2.00 a Premier Elite V4.00-tól kompatibilis.

#### **Nem kompatibilis**

A Premier Elite V5.00 nem kompatibilis a SmartCom V1.02-vel vagy ez alatti verziókkal. De ebben az esetben egyszerűen frissíthető.

## **Mit tegyen, ha a SmartCom modul V1.02 vagy alacsonyabb, és a Premier Elite V5.00 vagy magasabb.**

Amennyiben a központ már telepítve van, frissítse a SmartCom modult V2.00-re vagy magasabbra, majd a központot frissítse V5.00-re.

Amennyiben új a központ (V5.00):

- 1. Konfigurálja normál módon a Premier Elite V5. központot.
- 2. Állítsa be a távfelügyelet/elsődleges telefonszámot: 52.34.136.45/50501 (mérnöki programozás) 7  $\times$  3  $\times$   $\times$  {új IP cím}  $\times$ ).
- 3. Állítsa be a távfelügyelet/másodlagos telefonszámot. 52.212.160.114/50502 (navigációs gomb  $\downarrow$  **\*** [új IP cím]  $\checkmark$  {menü}).
- 4. App Code generálás.
	- $(7 \checkmark$  {menü} {menü} {menü}  $\checkmark$ )

A rendszer most megfelelően működik.

## **A Texecom Cloud Service-hez (jelenleg csak az Egyesült Királyságban) a következö beállítások szükségesek:**

- 1 Az App code-dal adja hozzá a központot a Texecom Cloud Service account-hoz.\*
- 2 Az Overview oldalon klikkeljen a SmartCom gombra a SmartCom azonosításához. Most a SmartCom aktuális verzióját láthatja.
- 3 Klikkeljen a SmartCom gombra, majd az upgrade firmware gombra a legördülő menüben. You Lehet, hogy be kell írnia az App code-ot (beállítástól függöen). Válassza ki a V2.00.xx-et.
- 4 Tiltsa le, majd engedélyezze újra a SmartCom protokollt a központon. (Mérnöki programozás)  $7 \checkmark 9 \checkmark 2 * 0 \checkmark \uparrow * \checkmark$  {menü}).
- 5 Tiltsa le, majd engedélyezze újra a távfelügyeletet (az elsődleges és a másodlagos telefonszámot rendelje hozzá újra).

 $(3 \times \sqrt{0} \times \sqrt{\frac{2}{\sqrt{0}}} \times \sqrt{\frac{2}{\sqrt{0}}}$  {menü} {menü}  $\sqrt{0}$ }

\* Amennyiben nincs Texecom Cloud Service hozzáférése regisztráljon, használhatja a próbaverziót vagy a teljes szolgáltatást [https://cloud](https://cloud.texe.com/).texe.com

# **Központ frissítése V5-re**

Amennyiben Elite V2, 3 vagy 4 központot frissít V5-re, szüksége lesz a Premier Elite Flasher hardverre és a szoftverre. Győződjön meg arról, hogy a Flasher szoftver V2.0.2 használja a V5 firmware frissítéséhez. RÉGEBBI FLASHER ESETÉN V4.0x-ig lehet a frissítést végrehajtani, csak ez után lehet a V2.0.2 Flasher szoftverrel V5.00-re frissíteni a központot.

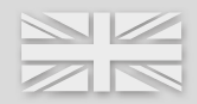